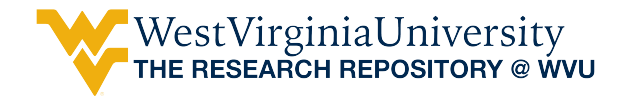

[2022 Library Immersion Program for Graduate](https://researchrepository.wvu.edu/grad-immersion-2022)  **Students** [Library Immersion Program for Graduate](https://researchrepository.wvu.edu/ngso)  [Students in the Humanities and Social Sciences](https://researchrepository.wvu.edu/ngso) 

2022

#### Managing Information with Zotero

Jeff Werst

Lynne Stahl

Beth Royall

Follow this and additional works at: [https://researchrepository.wvu.edu/grad-immersion-2022](https://researchrepository.wvu.edu/grad-immersion-2022?utm_source=researchrepository.wvu.edu%2Fgrad-immersion-2022%2F7&utm_medium=PDF&utm_campaign=PDFCoverPages) 

### Zotero Workshop

- $\bullet$ Installing Zotero
- $\bullet$ Zotero Preferences
- $\bullet$ Collecting Sources
- $\bullet$ Magic Wand
- $\bullet$ Using the Zotero Connector
- $\bullet$ The Zotero Connector in Academic Search Complete
- •Navigating the Zotero App
- •Collections & Libraries
- •Importing RIS Files (JSTOR example)
- $\bullet$ Adding <sup>a</sup> Source Manually
- •Using Zotero in Microsoft Word
- •Managing Duplicates
- $\bullet$ Google Scholar
- •Ebsco Example on <sup>a</sup> Mac
- $\bullet$ • PubMed Example
- •Web of Science Example
- •Google Doc Example

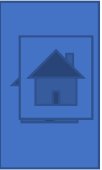

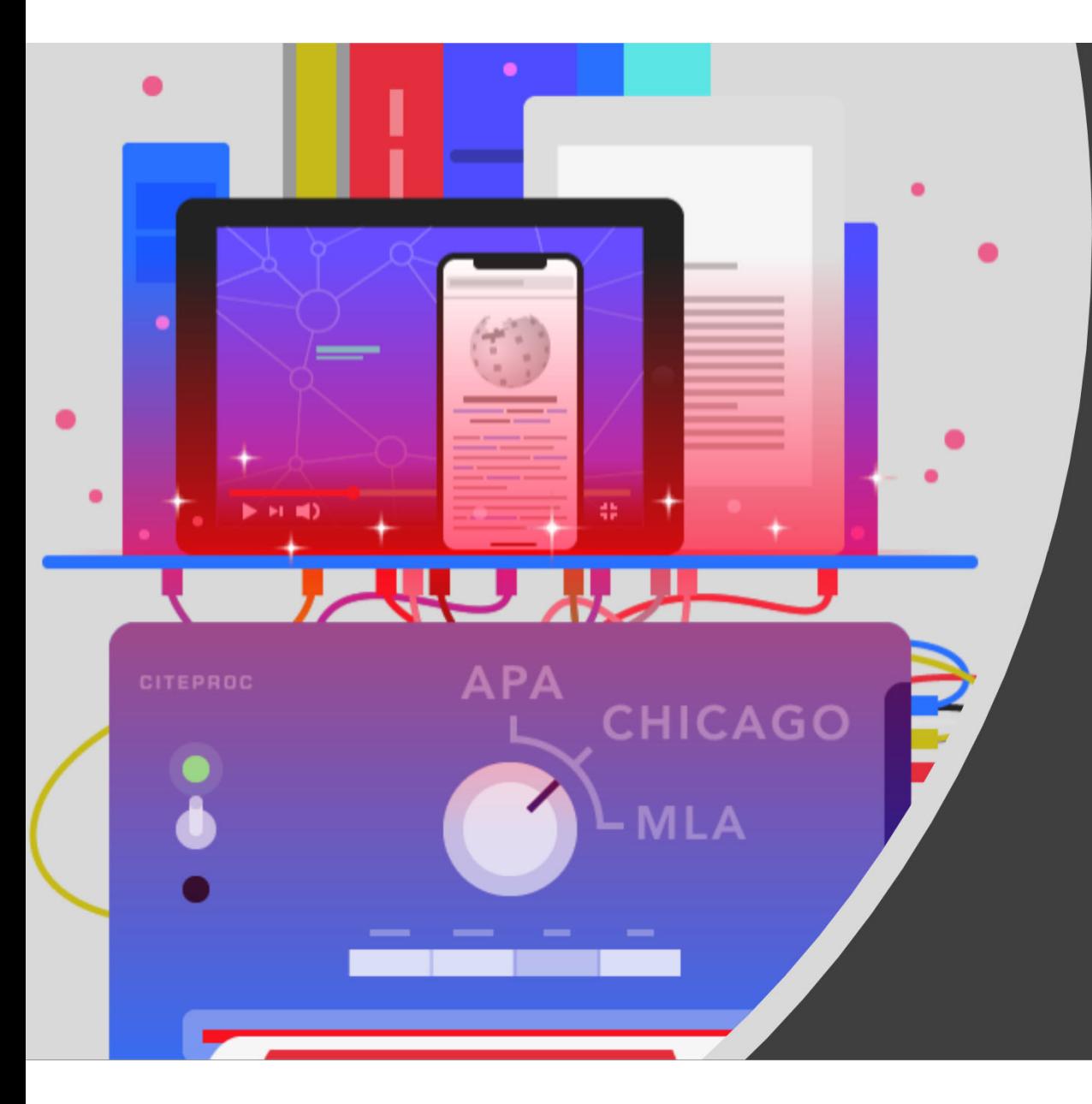

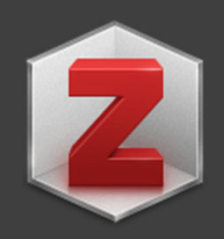

### Zotero

**The world's best citation manager**

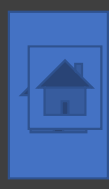

# Installing Zotero

## Zotero.org

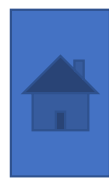

# Create a Free Zotero Account

- •Zotero.org
- •Use any email you prefer
- •Do NOT use your WVU password
- •Be ready to verify your email

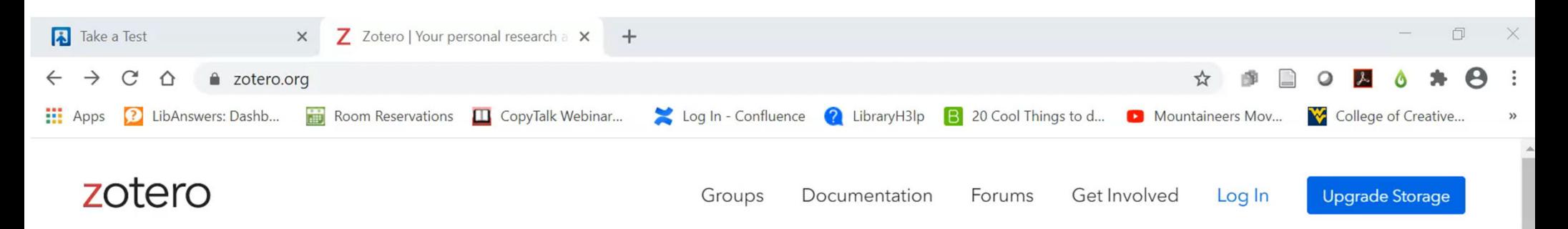

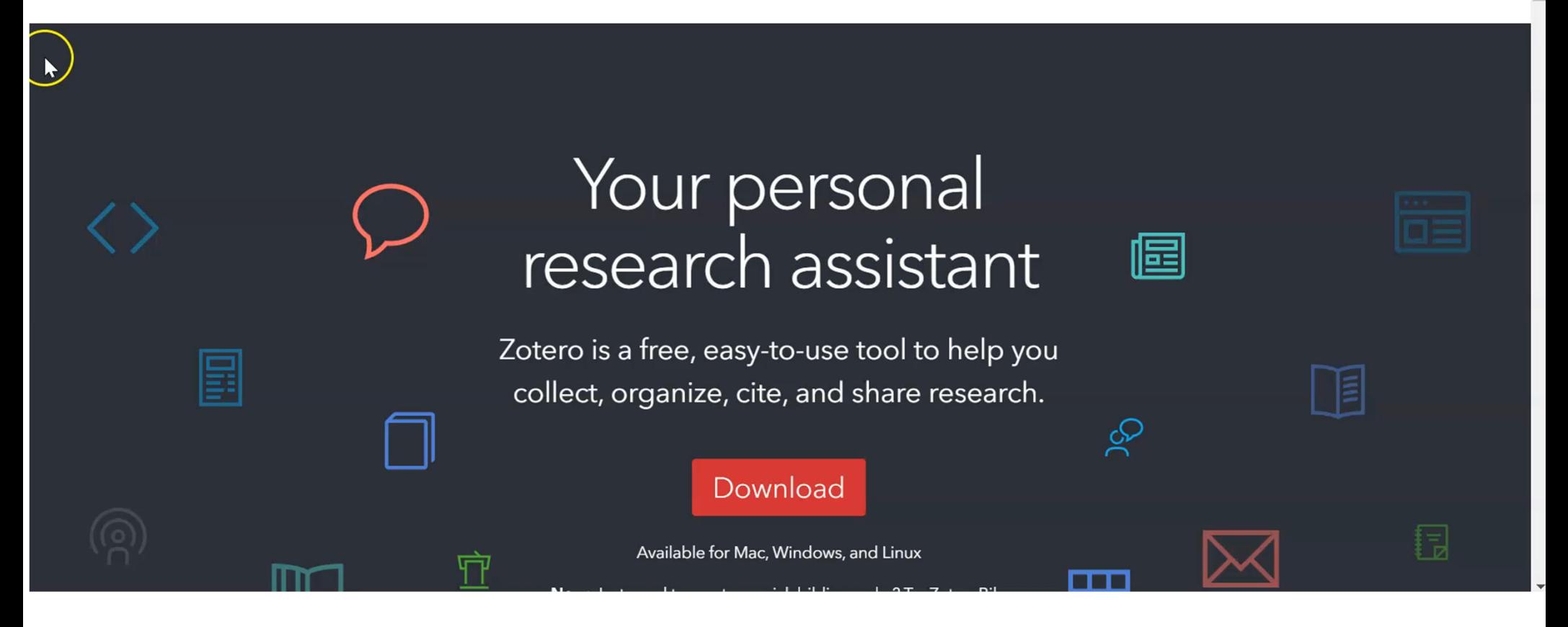

# Launch your Zotero desktop app

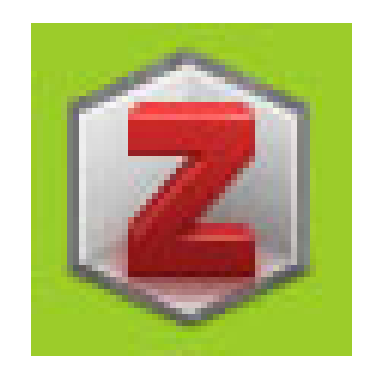

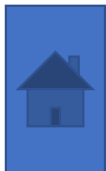

# Zotero Preferences Sync &**Cite**

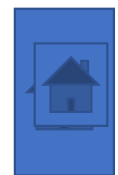

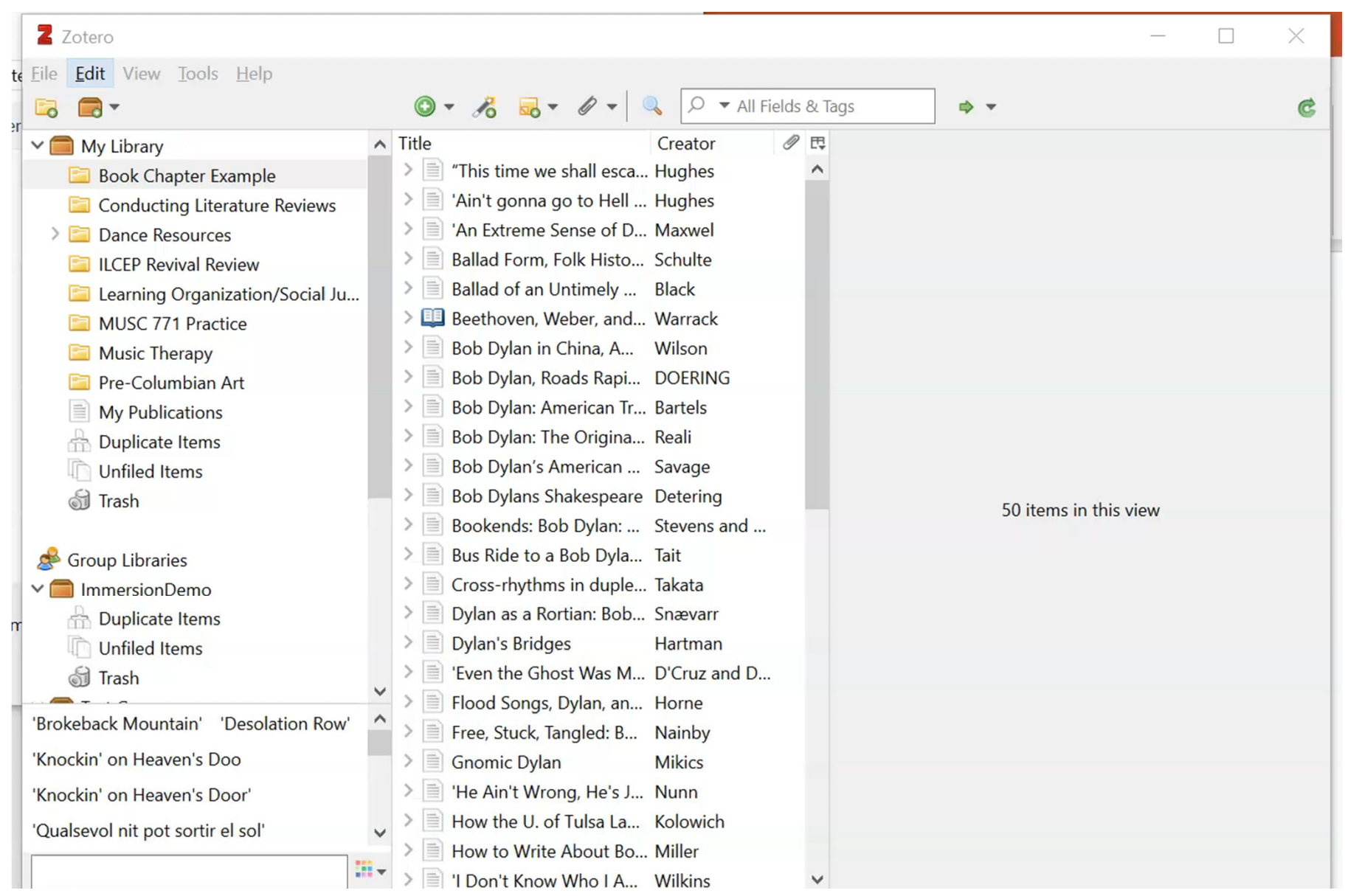

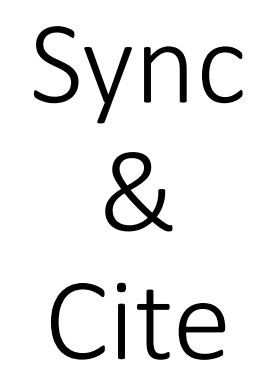

#### What that looks like on a Mac.

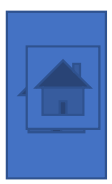

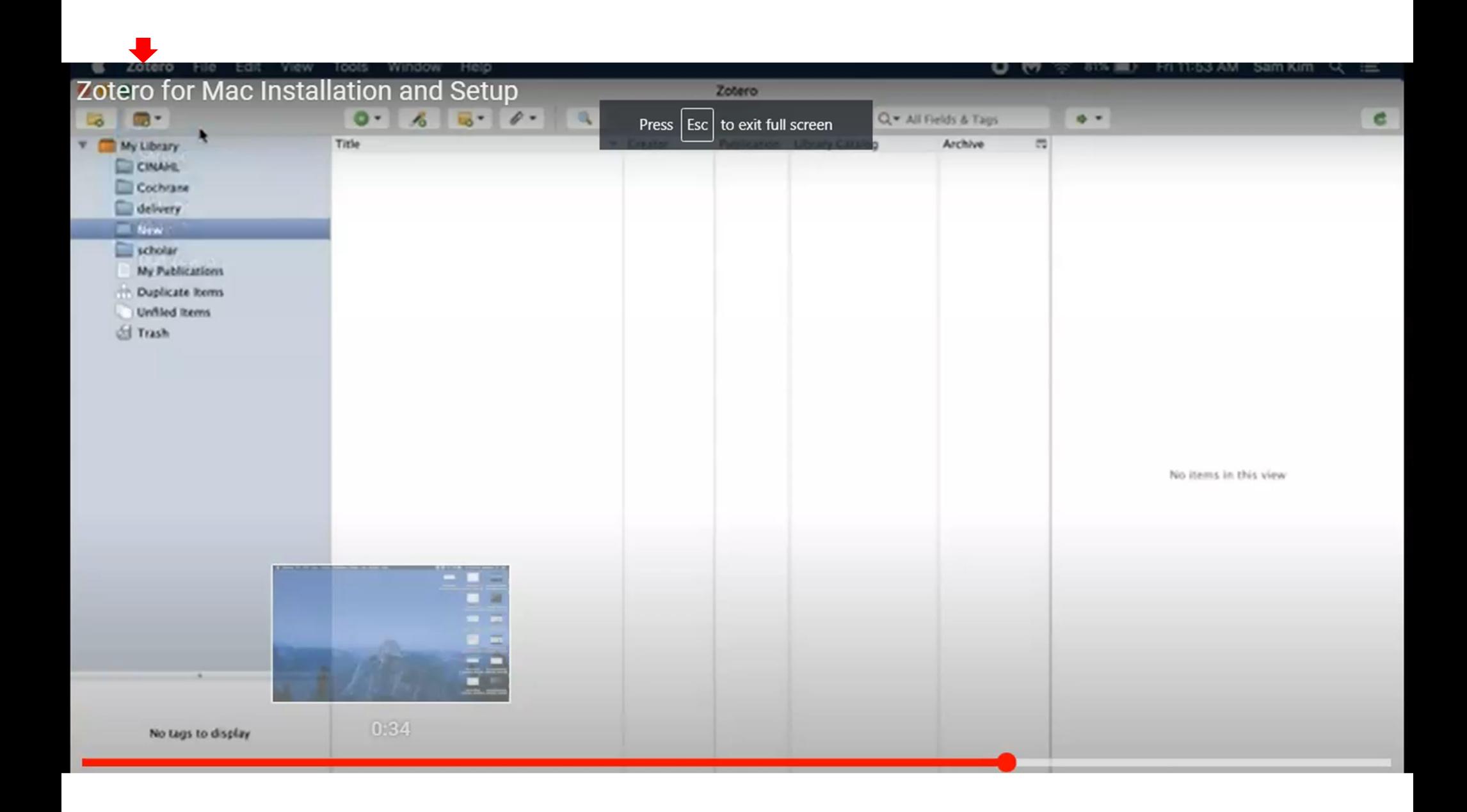

# Collecting Sources

- •Using the Magic Wand
- •Using the Zotero Connector (this is the easiest!)
- •Using the database Export or Save function
- Manually (primary documents)

## Import Using the Magic Wand

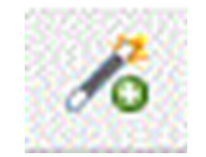

- DOI 10.1039/C0RP90014A
- ISBN 9780520945999
- PMID 25328288

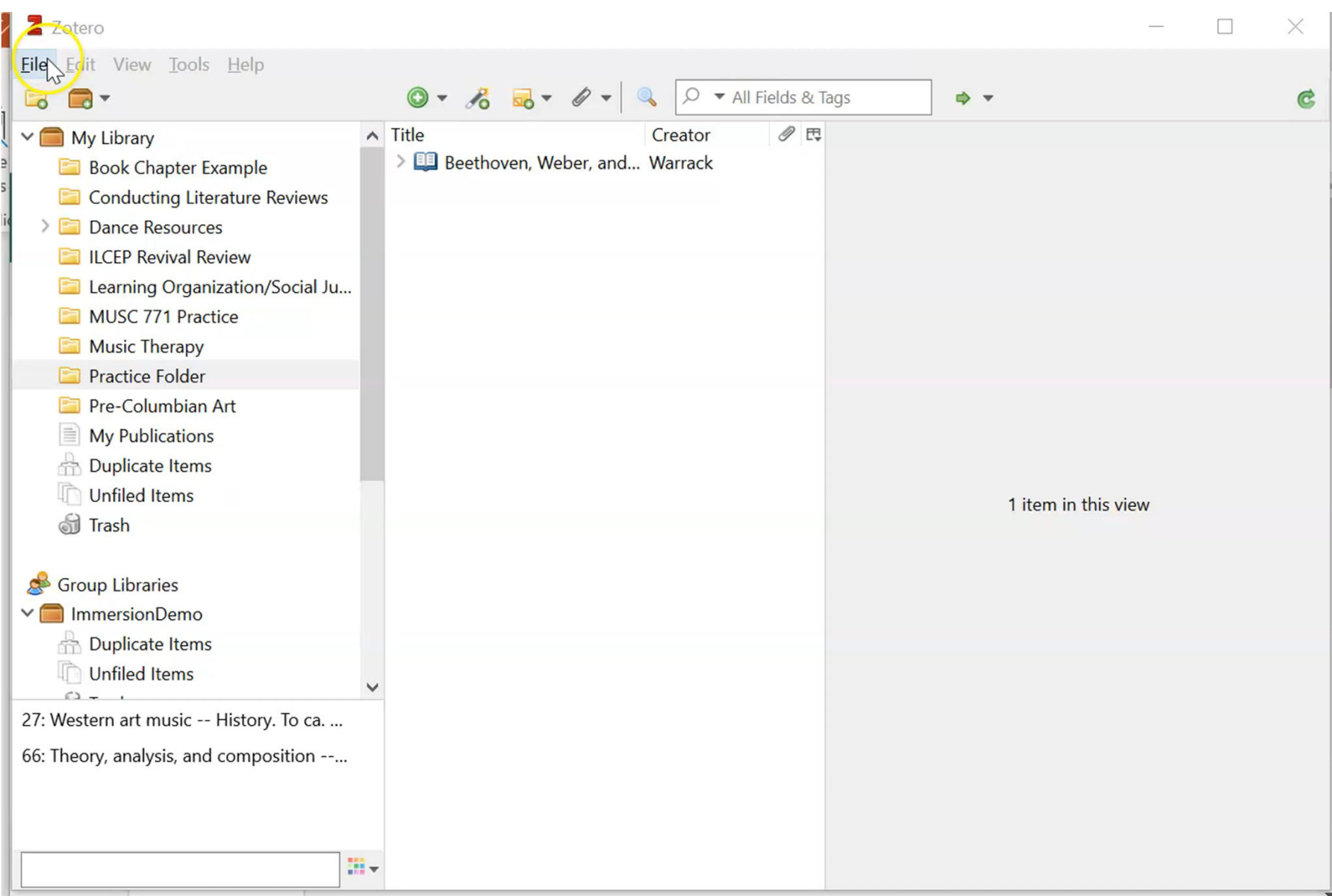

**Little** 

# Using the Zotero Connector

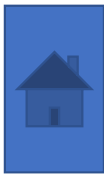

# The Zotero Connector Is Smart

 $\Box$ 

 $\times$ 

• Connector is in upper right corner of the browser

• It changes to reflect what is on the browser page

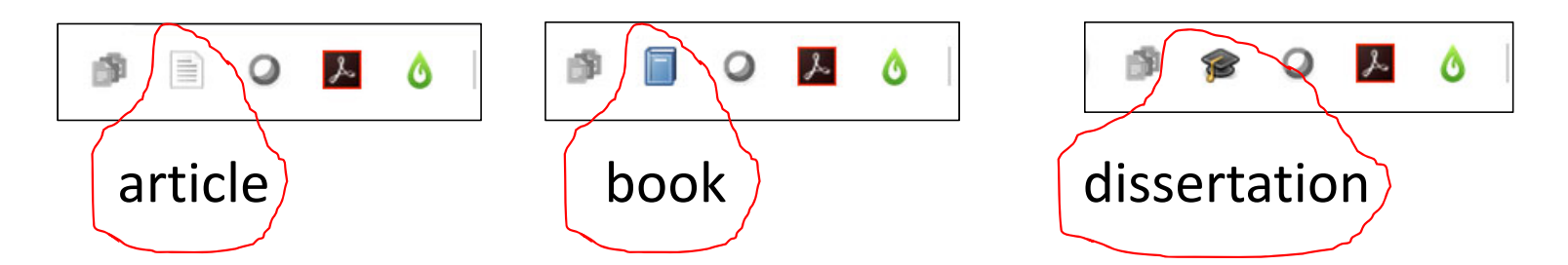

The Zotero Connector in EbscoHost's Academic SearchComplete Database

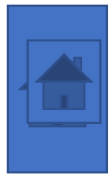

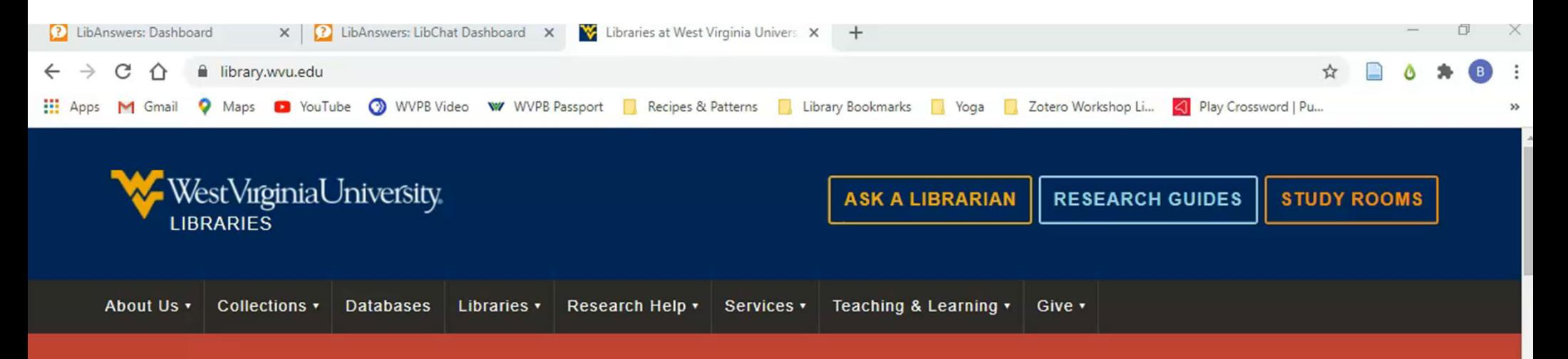

UPDATE: The Libraries are now open to WVU faculty, staff, and students. Check Library Updates for the latest information and hours for up to date changes.

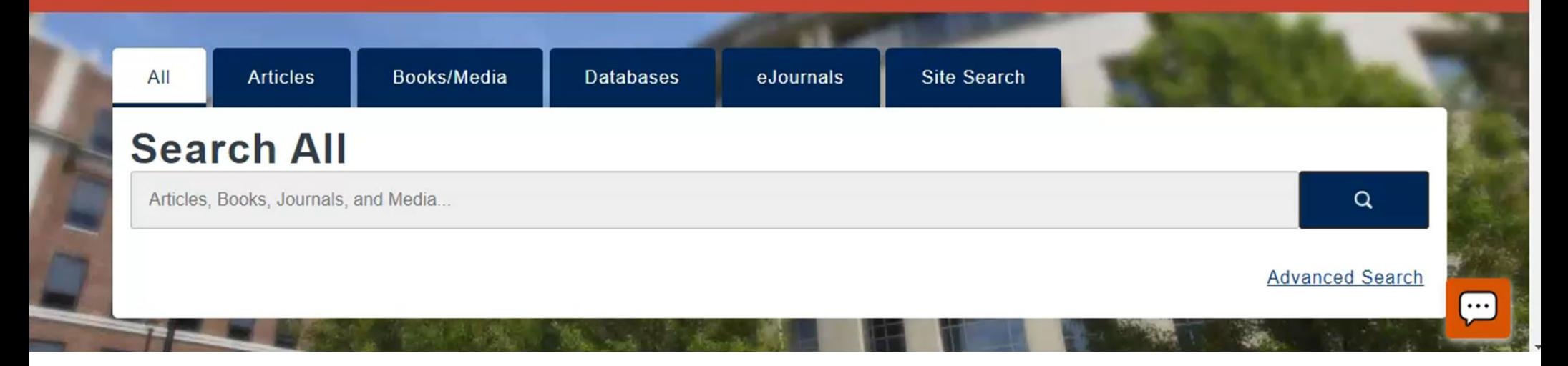

### Navigating the Zotero App

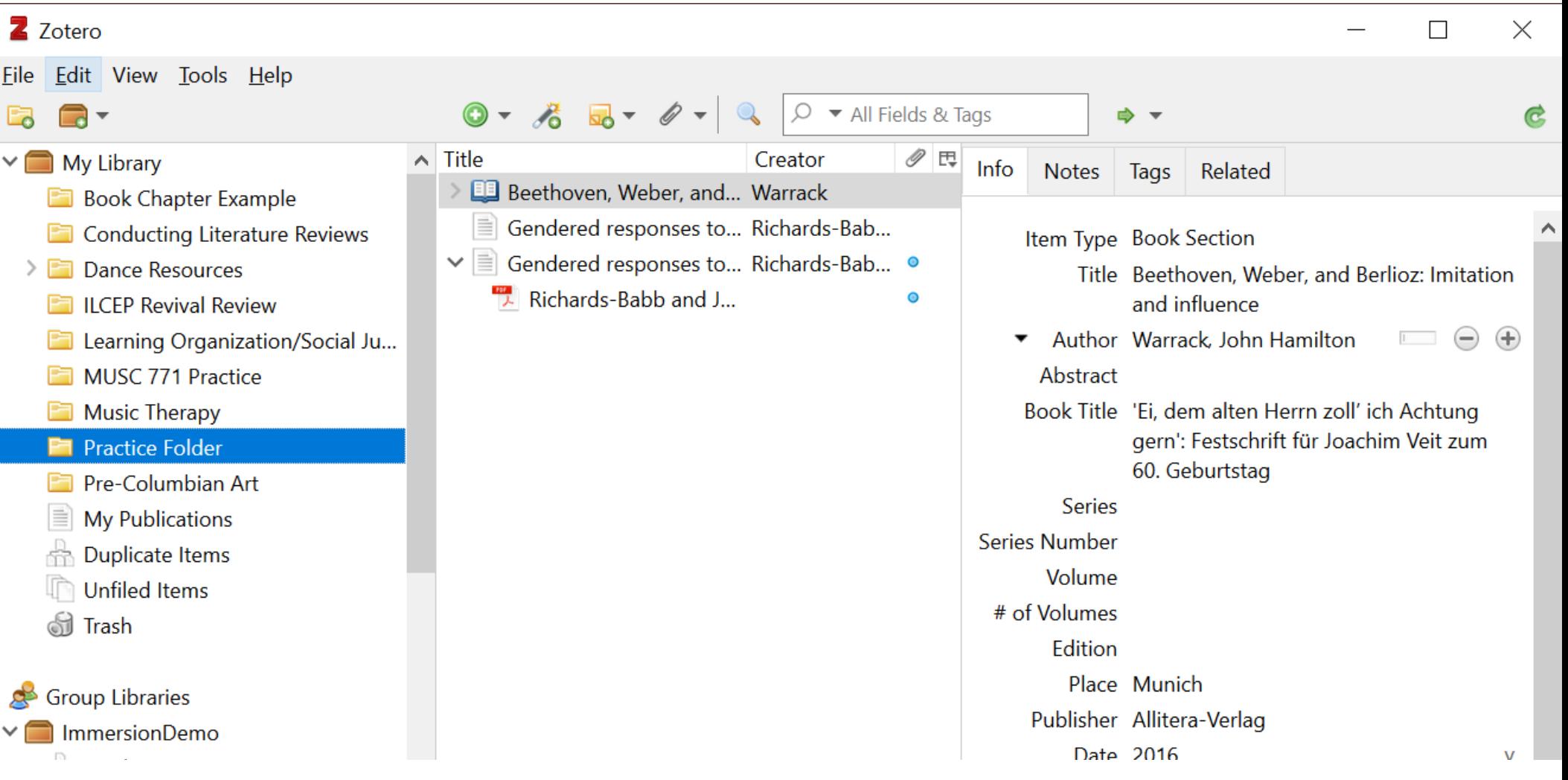

# Creating Collections & Libraries

- •Collections <sup>=</sup> folders
- •Libraries <sup>=</sup> groups of folders
- •Group Libraries <sup>=</sup> great for team work and collaborative projects (see Zotero Documentation, Zotero.org)

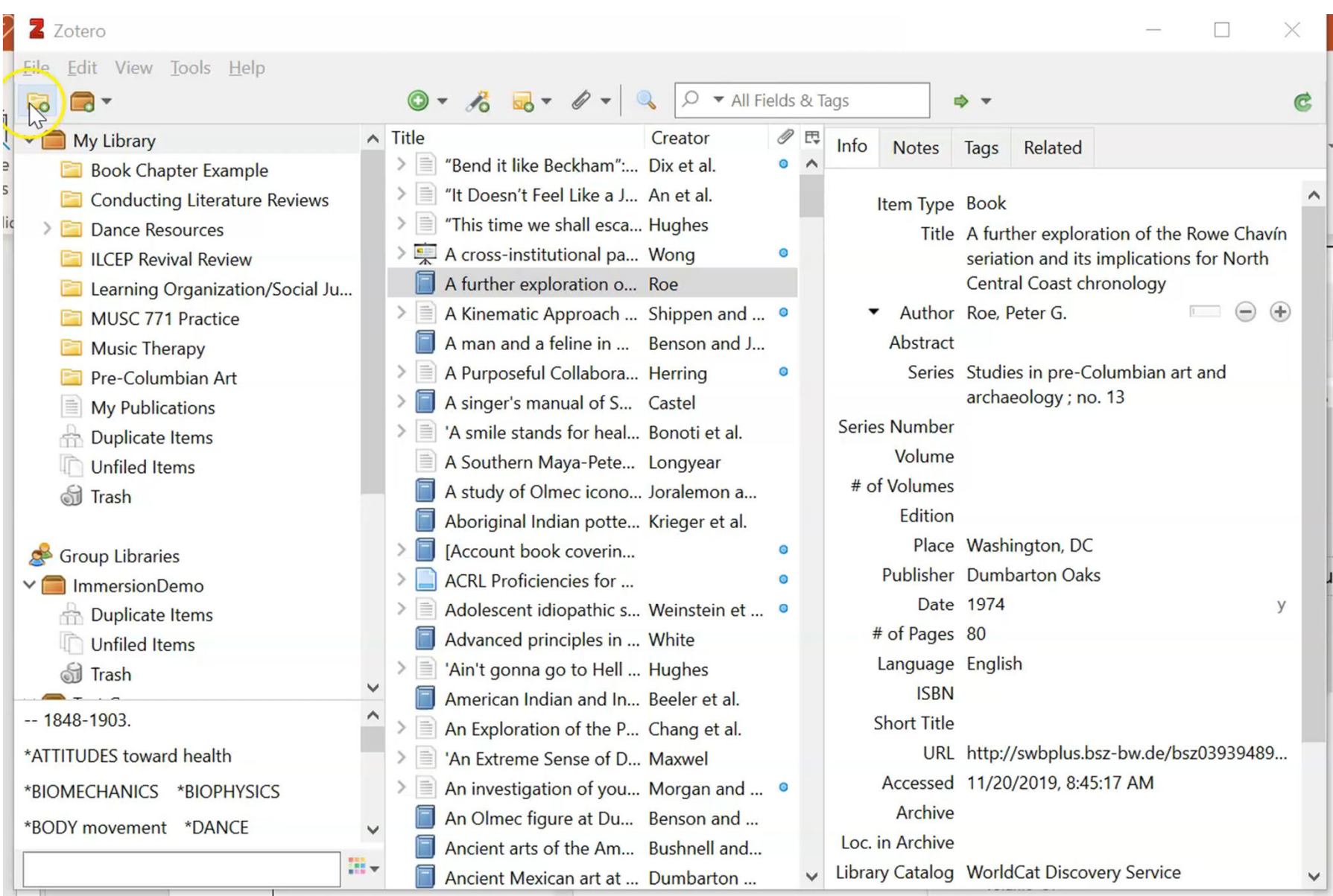

# Using the Import Function

•Look for RefMan or RIS file option

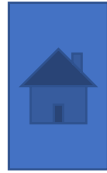

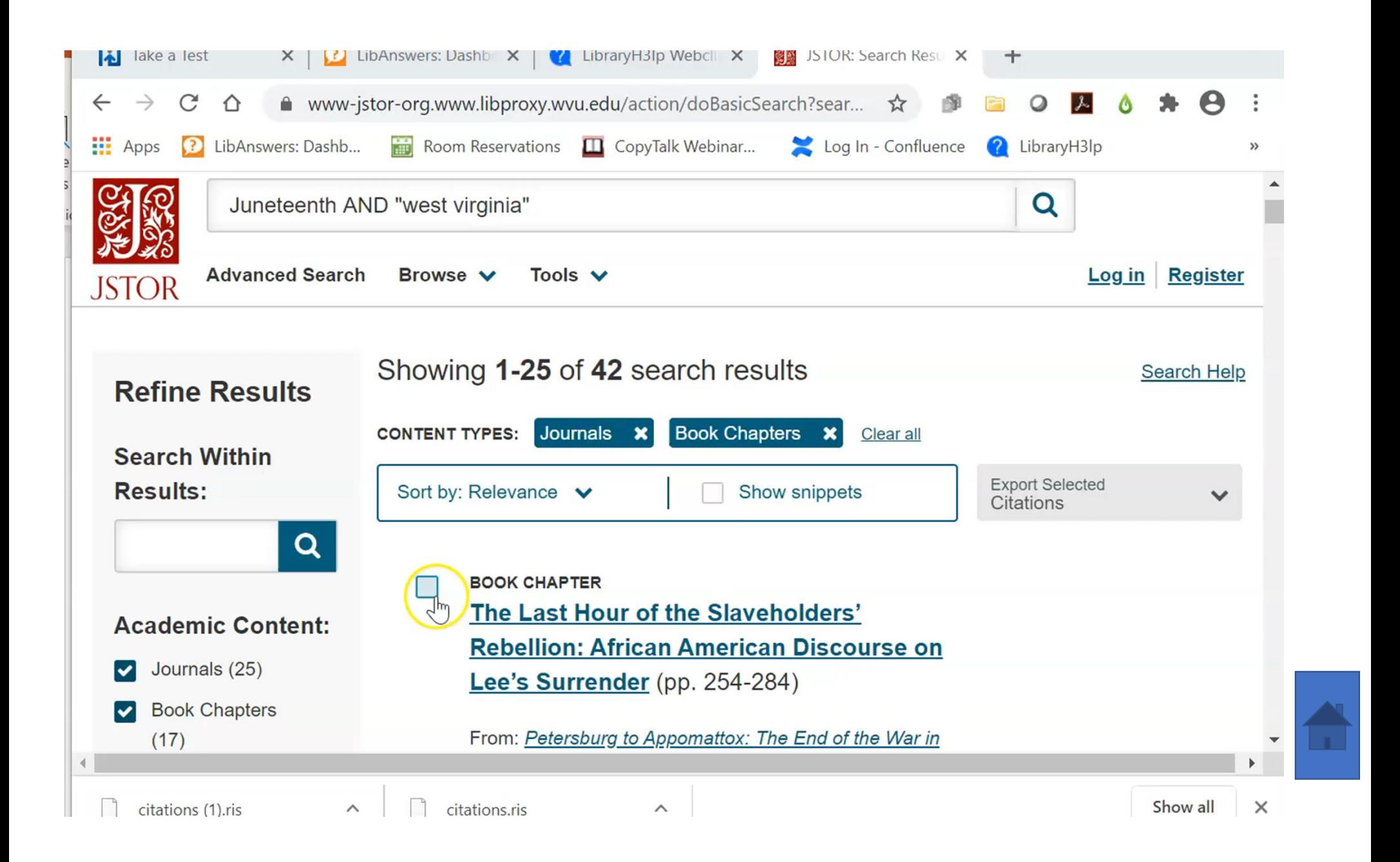

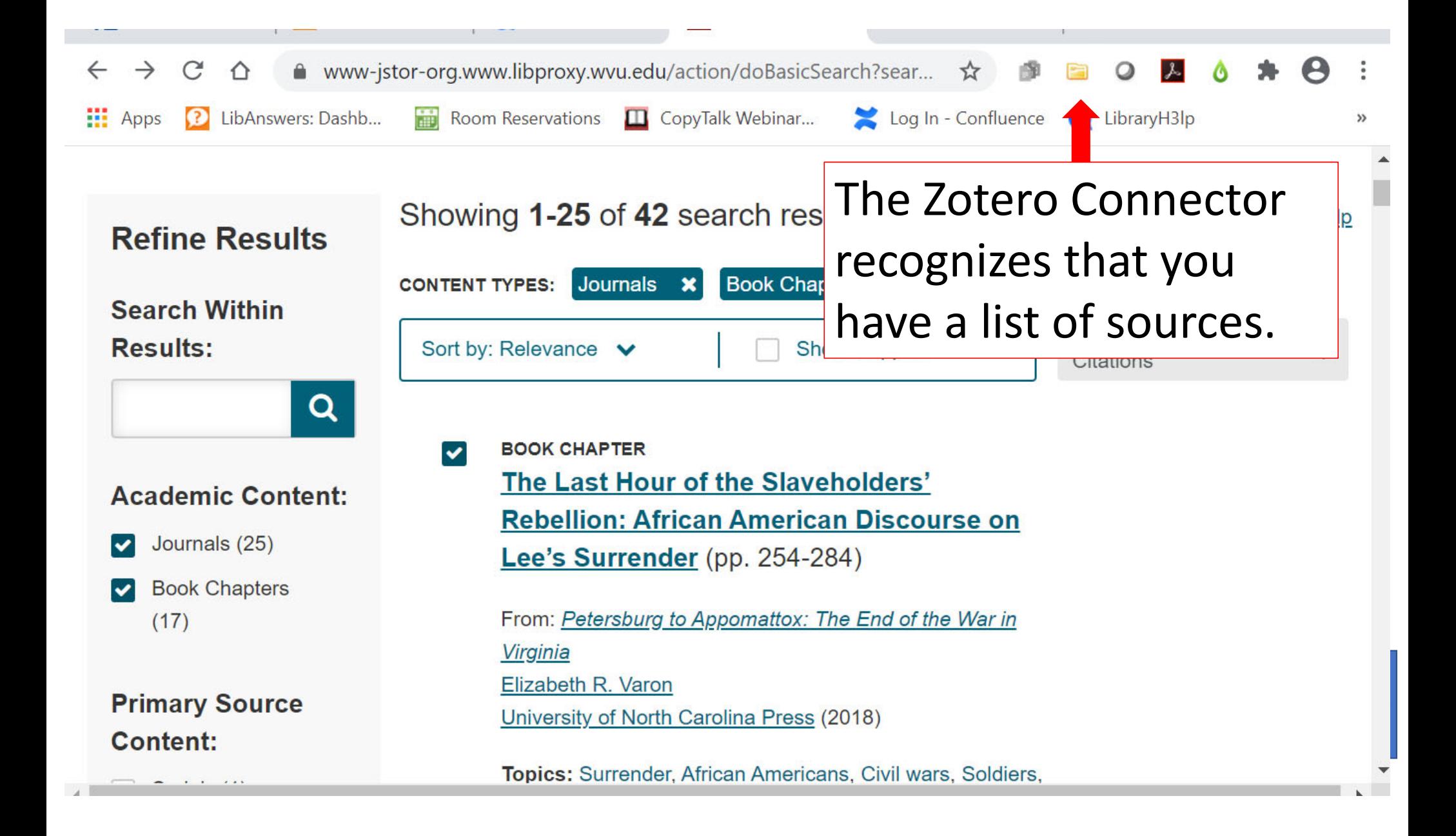

# Add <sup>a</sup> Source Manually

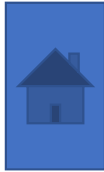

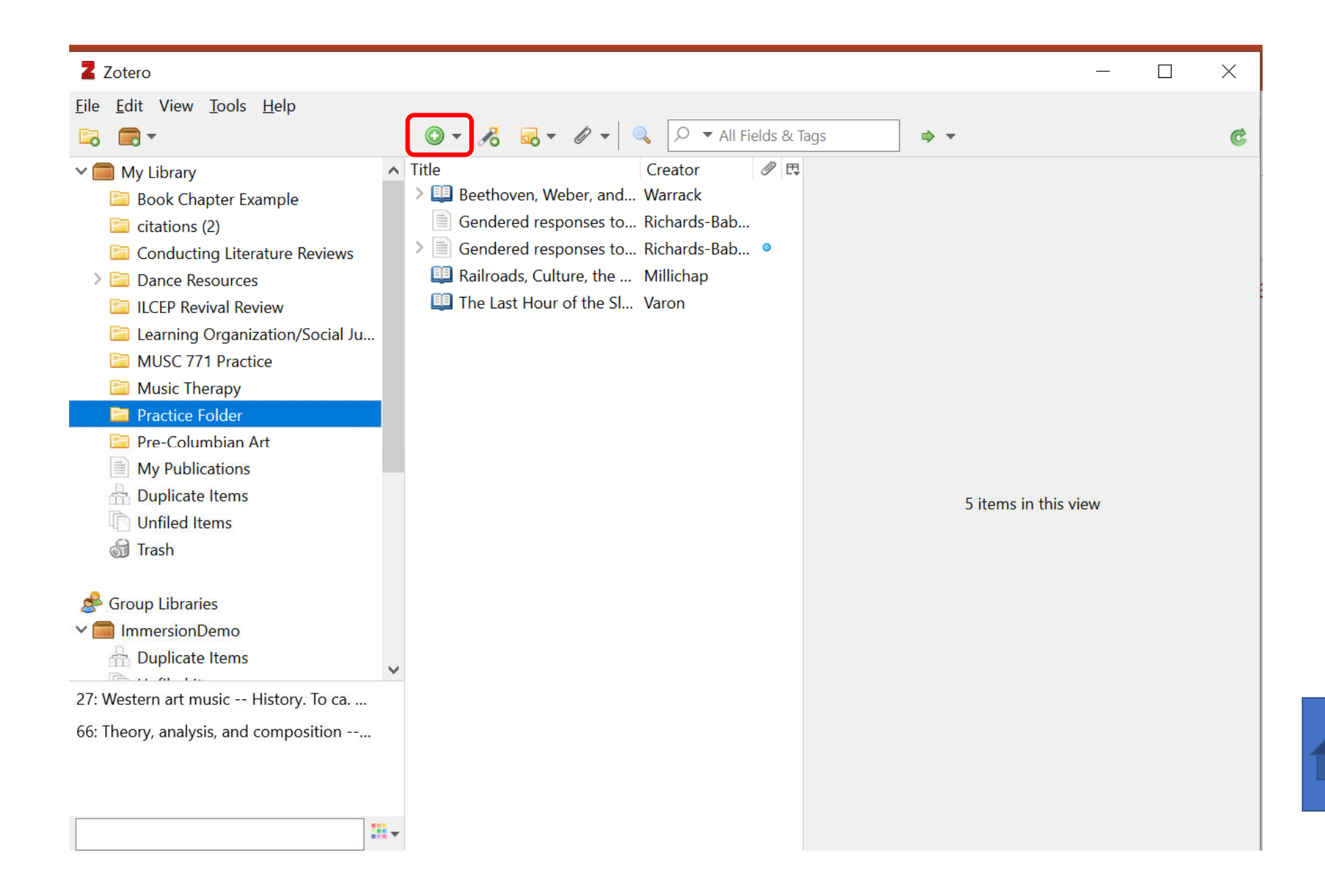

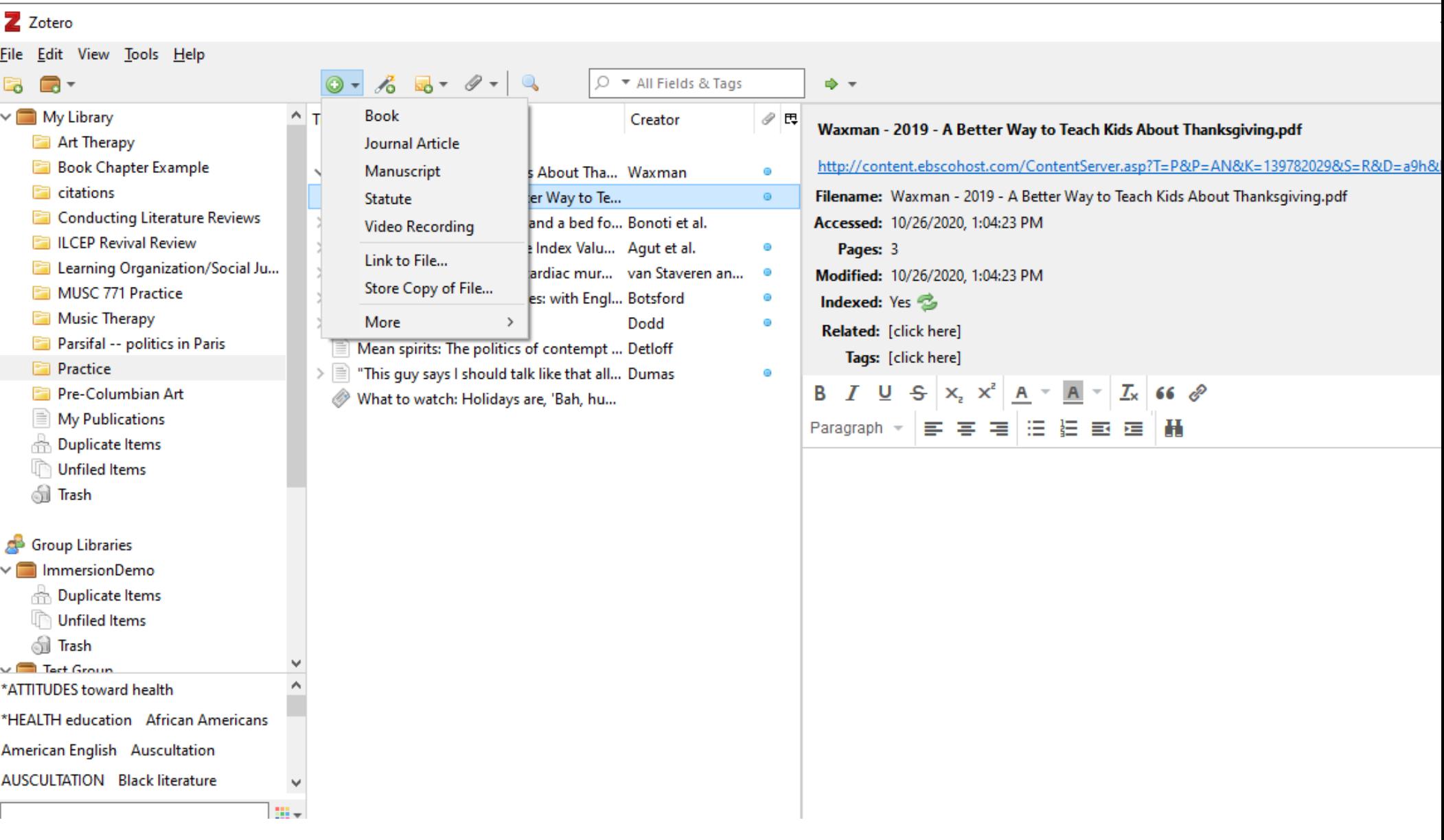

### Using Zotero in Microsoft Word

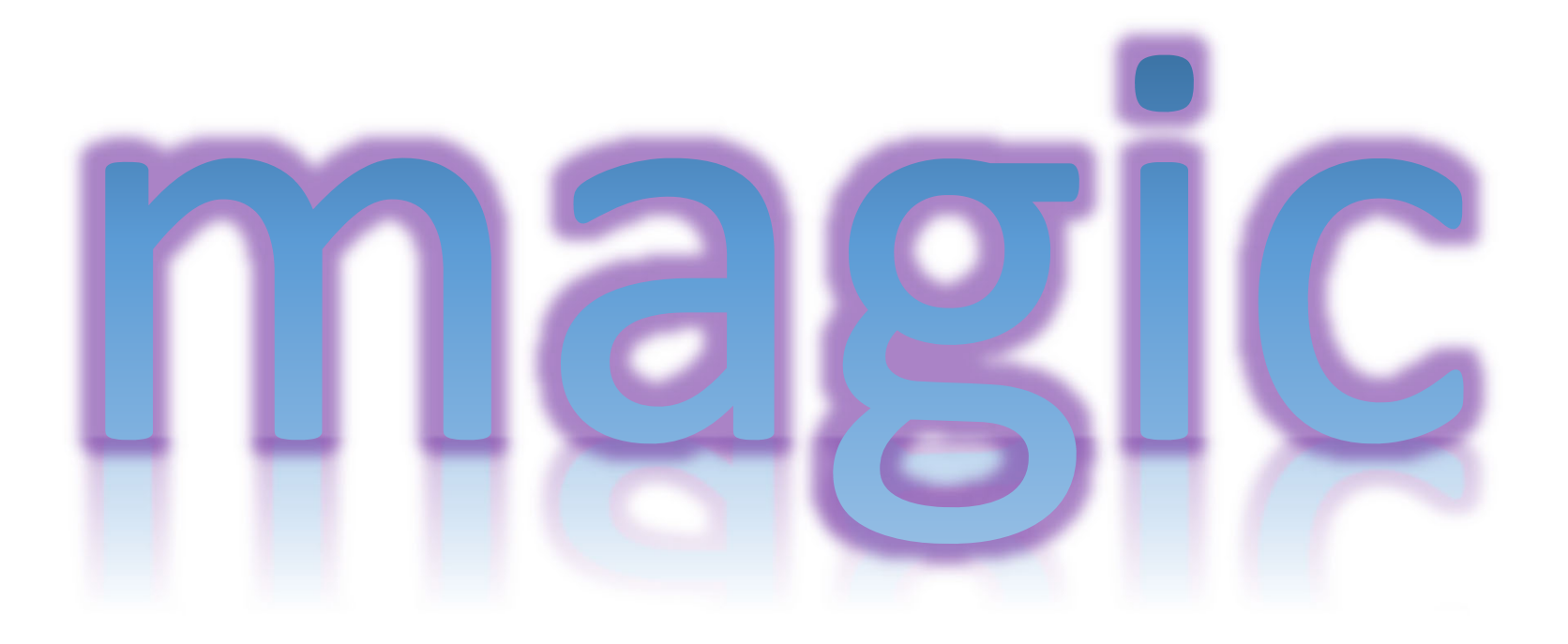

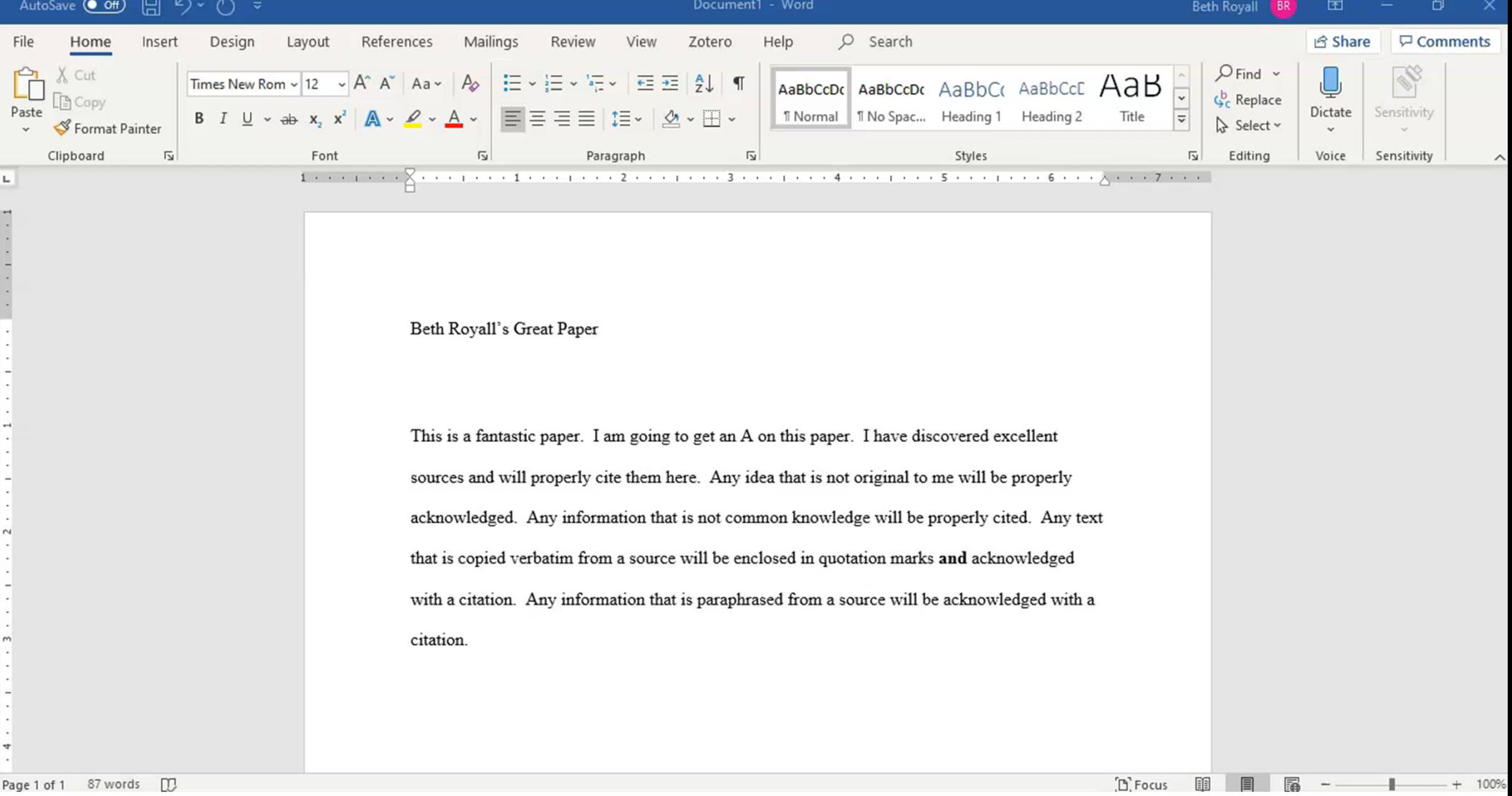

# Managing Duplicates

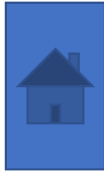

#### Zotero

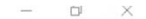

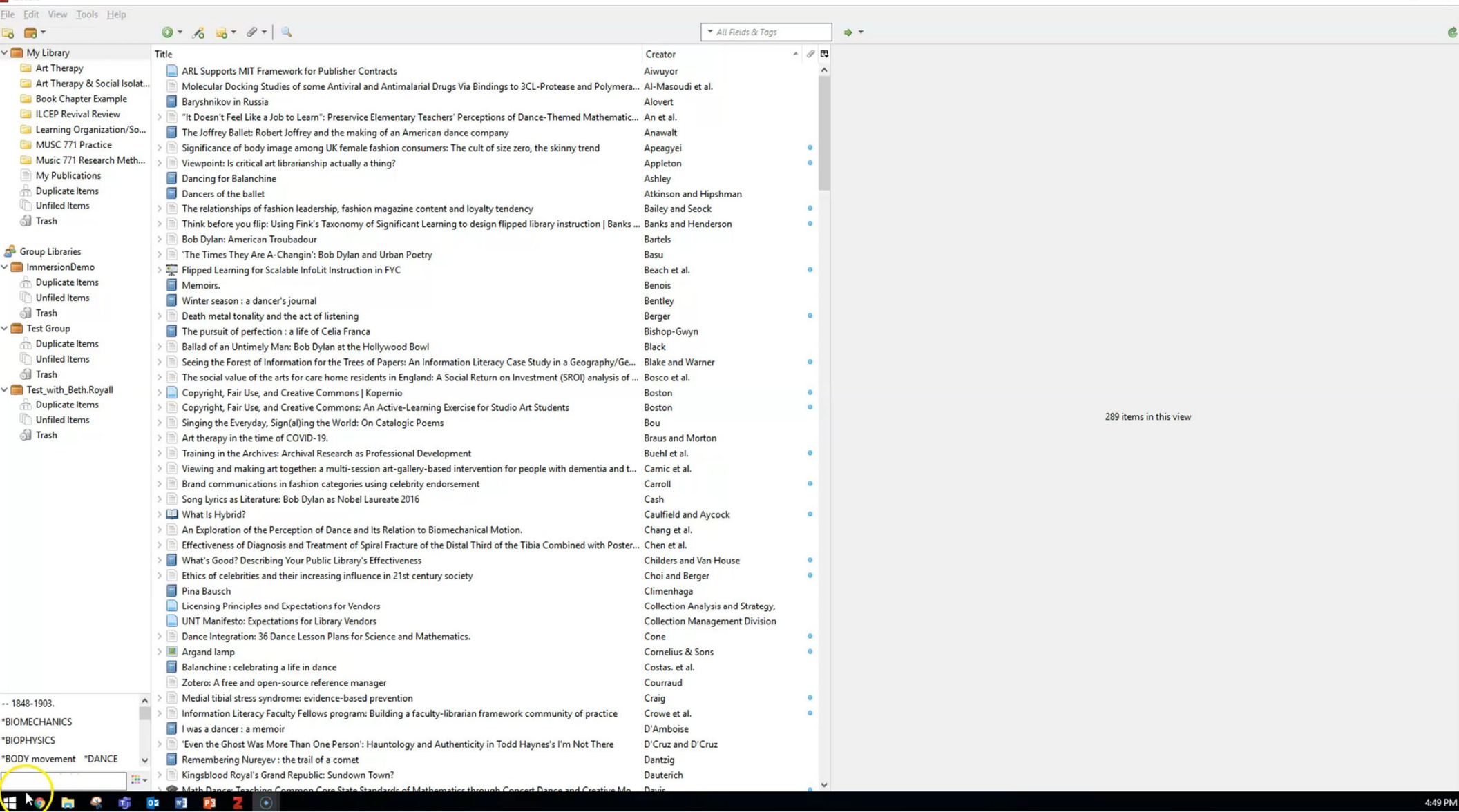

# Google Scholar Settings

- Bibliography Manager
	- Show links to import citations into **RefMan**
- Library Links
	- Add West Virginia University Libraries Find It @ WVU

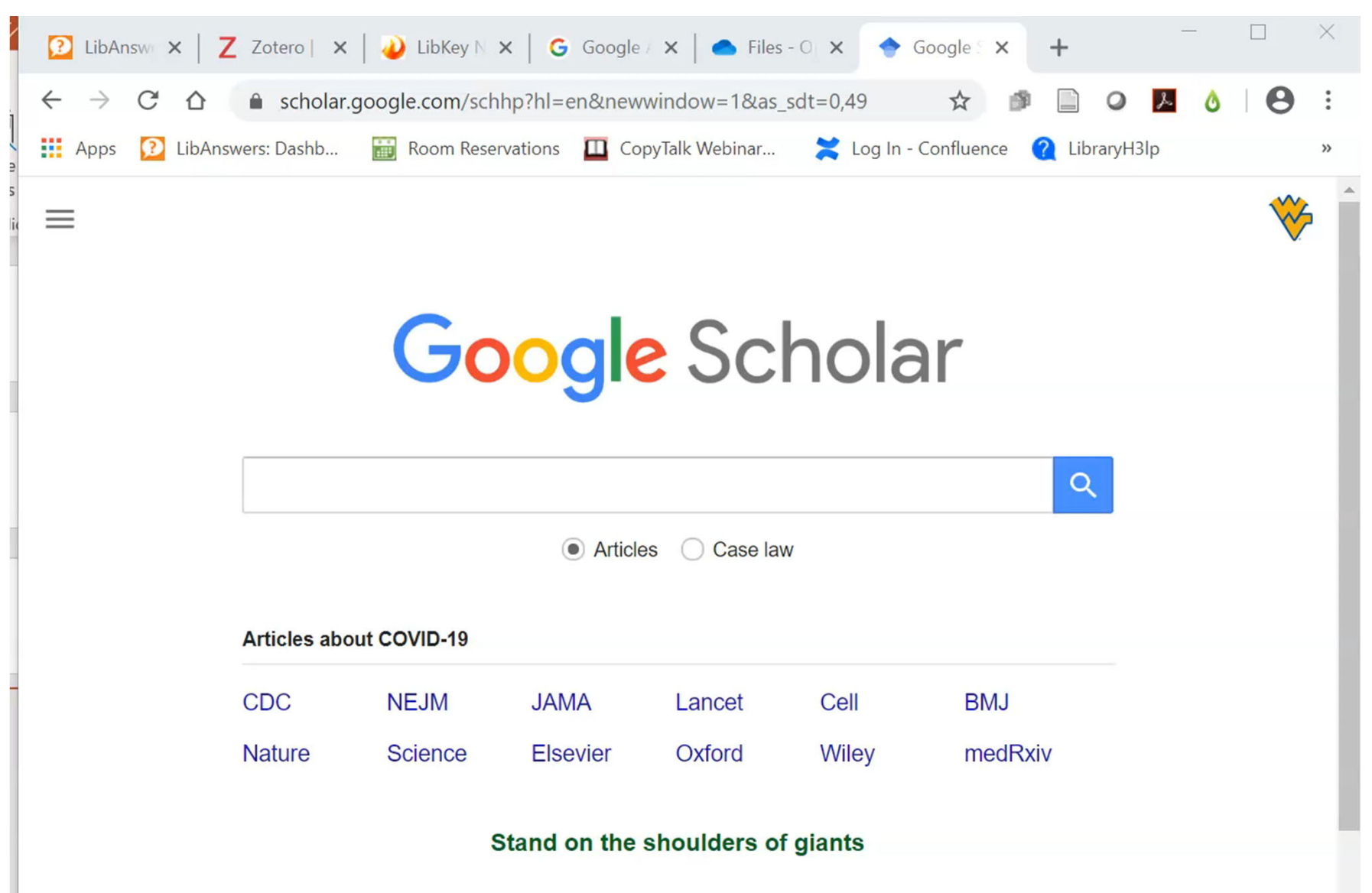

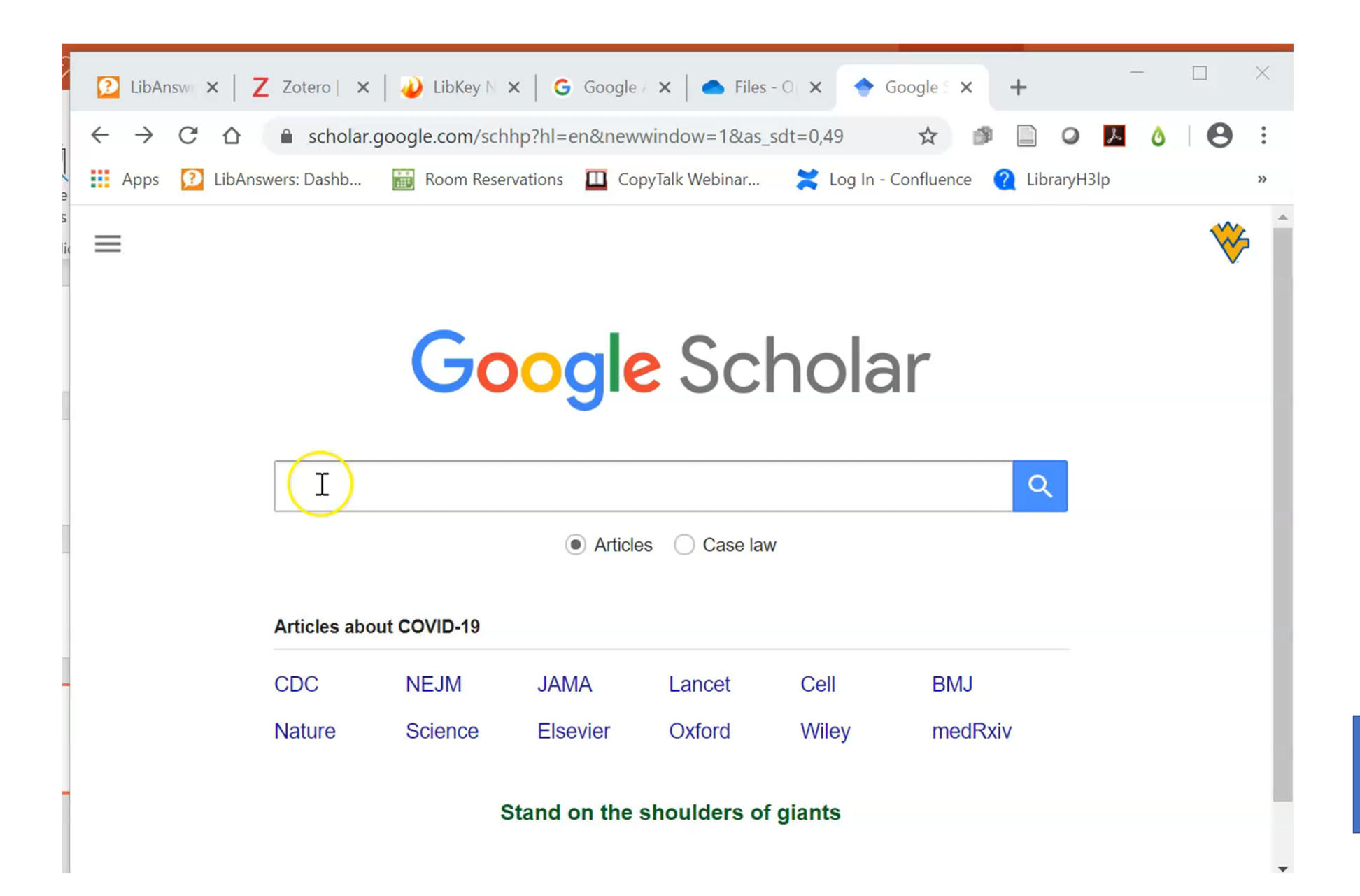

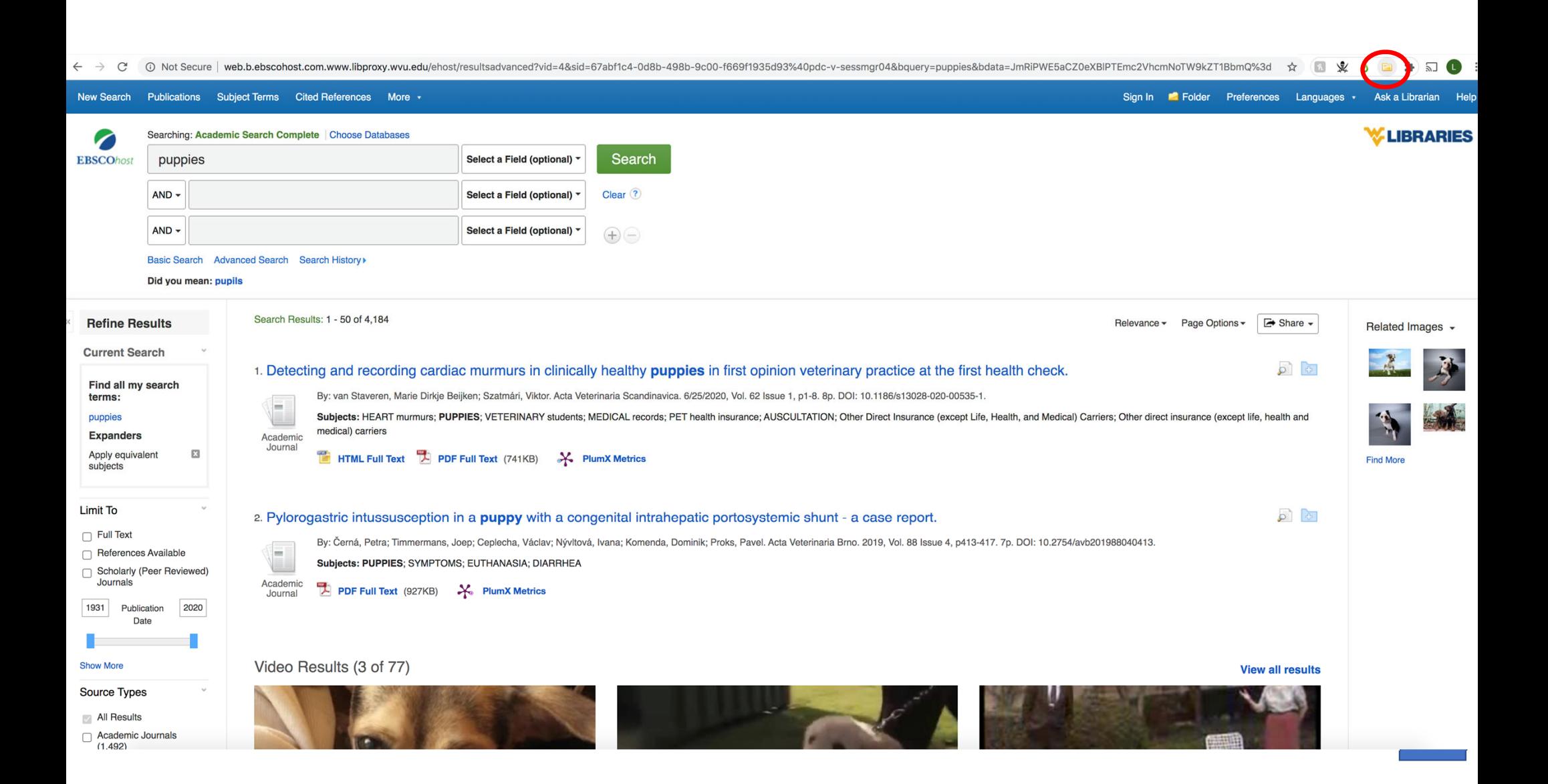

← → C O Not Secure | web.b.ebscohost.com.www.libproxy.wvu.edu/ehost/resultsadvanced?vid=4&sid=67abf1c4-0d8b-498b-9c00-f669f1935d93%40pdc-v-sessmgr04&bquery=puppies&bdata=JmRiPWE5aCZ0eXBIPTEmc2VhcmNoTW9kZT1BbmQ%3d ☆ ■ ※ o

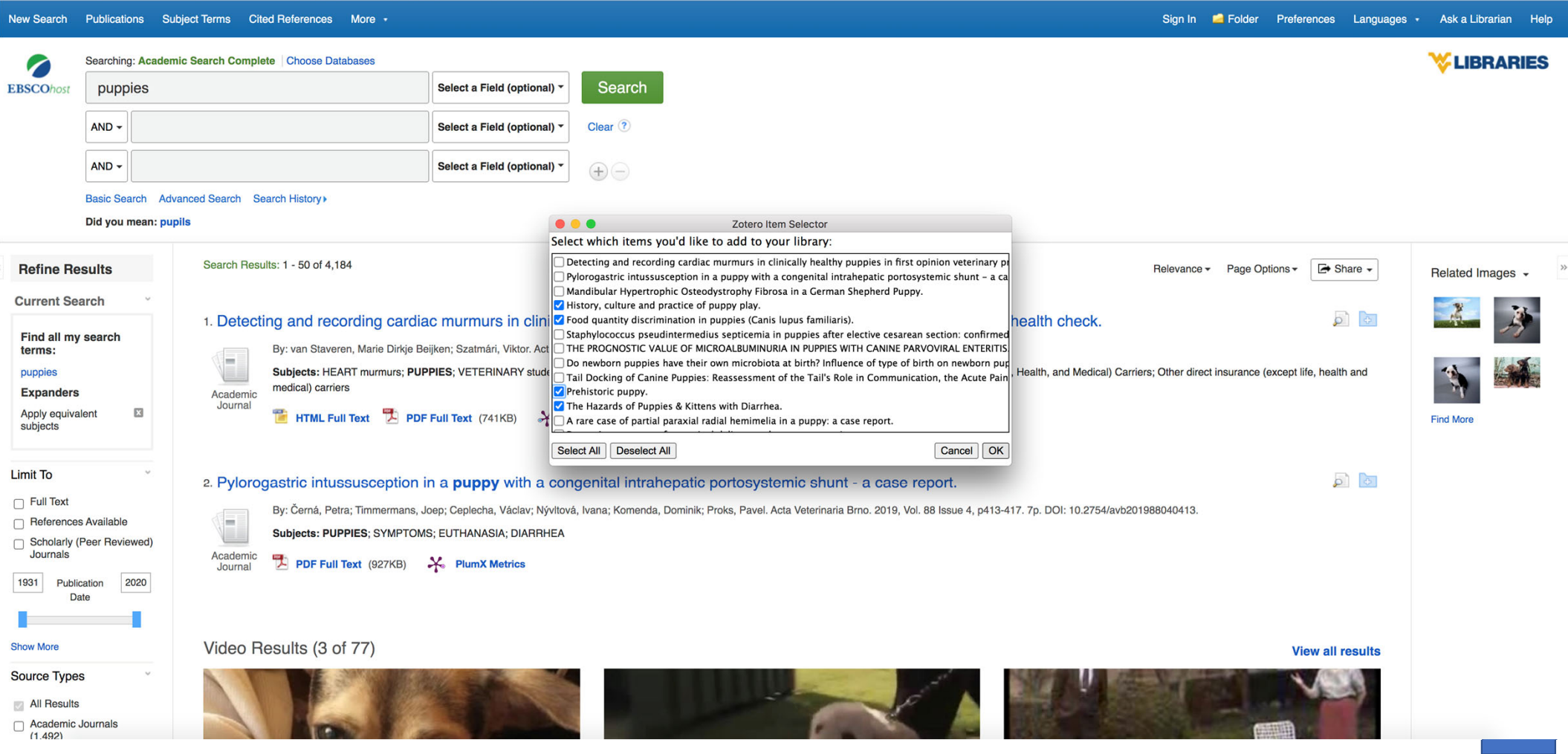

① Not Secure | web.b.ebscohost.com.www.libproxy.wvu.edu/ehost/resultsadvanced?vid=4&sid=67abf1c4-0d8b-498b-9c00-f669f1935d93%40pdc-v-sessmgr04&bquery=puppies&bdata=JmRiPWE5aCZ0eXBIPTEmc2VhcmNoTW9kZT1BbmQ%3d ☆ 1 案 る 国 鼻 司  $\leftarrow$   $\rightarrow$  C

#### New Search Publications Subject Terms Cited References More -Sign In **C** Folder Preferences Languages · Ask a Librarian Help Searching: Academic Search Complete Choose Databases **V LIBRARIES** ╱ Search **EBSCOhost** Select a Field (optional) puppies ... Zotero  $AND -$ Select a Field (optional) \* Clea  $0 - 16$   $8 - 12$  $\Box$  $Q \blacktriangleright$  All Fields & Tags  $\Rightarrow$   $\Rightarrow$  $\blacksquare$  $\sim$  Date Ad... Altmetrics article Title Creator Date  $\mathscr{O}$   $\mathbb{F}$ AND -Select a Field (optional)  $\mathbb{P}$ The Hazards of Puppies & Kittens with Diarrhea Anderson **April 2018**  $7/10/20...$  $\circ$ Conversion Therapy - Alabama December 7, 2019 7/10/20... Prehistoric puppy Hamzelou Country Roads Basic Search Advanced Search Search History ы History, culture and practice of puppy play Lawson an... lune 2020  $7/10/20...$  0 DeFrank-Cole Leadership Textb..  $\blacktriangleright$ Food quantity discrimination in puppies (Canis lupus familiaris) Miletto Pet... July 2020  $7/10/20...$ **V** Exam Lists Did you mean: pupils American Novels + Children  $Films$ Search Results: 1 - 50 of 4,184 Queer/Feminist Theory **Refine Results** First-Gen gisc **Current Search**  $\Box$  GLQ 1. Detecting and recording cardiac murmurs in clinically hea HumPhD Find all my search LDC 2020 By: van Staveren, Marie Dirkje Beijken; Szatmári, Viktor. Acta Veterinaria terms: E LGBTQ OER Subjects: HEART murmurs; PUPPIES; VETERINARY students; MEDICA My EndNote Library puppies u medical) carriers  $\triangleright$   $\blacksquare$  NC searches 2018 4 items in this view **Expanders** Academic Pay History Journal  $\mathbf{x}$ Apply equivalent **TE** HTML Full Text **DE Full Text** (741KB)  $\frac{1}{2}$  PlumX M **Puppies** subjects  $\triangleright$   $\blacksquare$  SA article Sample Folder  $\triangleright$   $\blacksquare$  Tombovs - New **Limit To**  $\triangleright$   $\blacksquare$  ulib 301 2. Pylorogastric intussusception in a puppy with a congenita voting timeline  $\Box$  Full Text By: Černá, Petra; Timmermans, Joep; Ceplecha, Václav; Nývltová, Ivana;  $\Box$  whale References Available L **Zotero OFR** Subjects: PUPPIES; SYMPTOMS; EUTHANASIA; DIARRHEA Scholarly (Peer Reviewed) u **My Publications** Journals Academic Duplicate Items 땟 PDF Full Text (927KB) **X** PlumX Metrics Journal Unfiled Items 1931 Publication 2020 **S** Trash Date Group Libraries This example is from <sup>a</sup> Mac, so the Zotero app looks **Show More** Video Results (3 of 77) slightly different.**Source Types** All Results Academic Journals  $(1,492)$

# Importing Citations from PubMed to Zotero

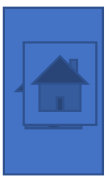

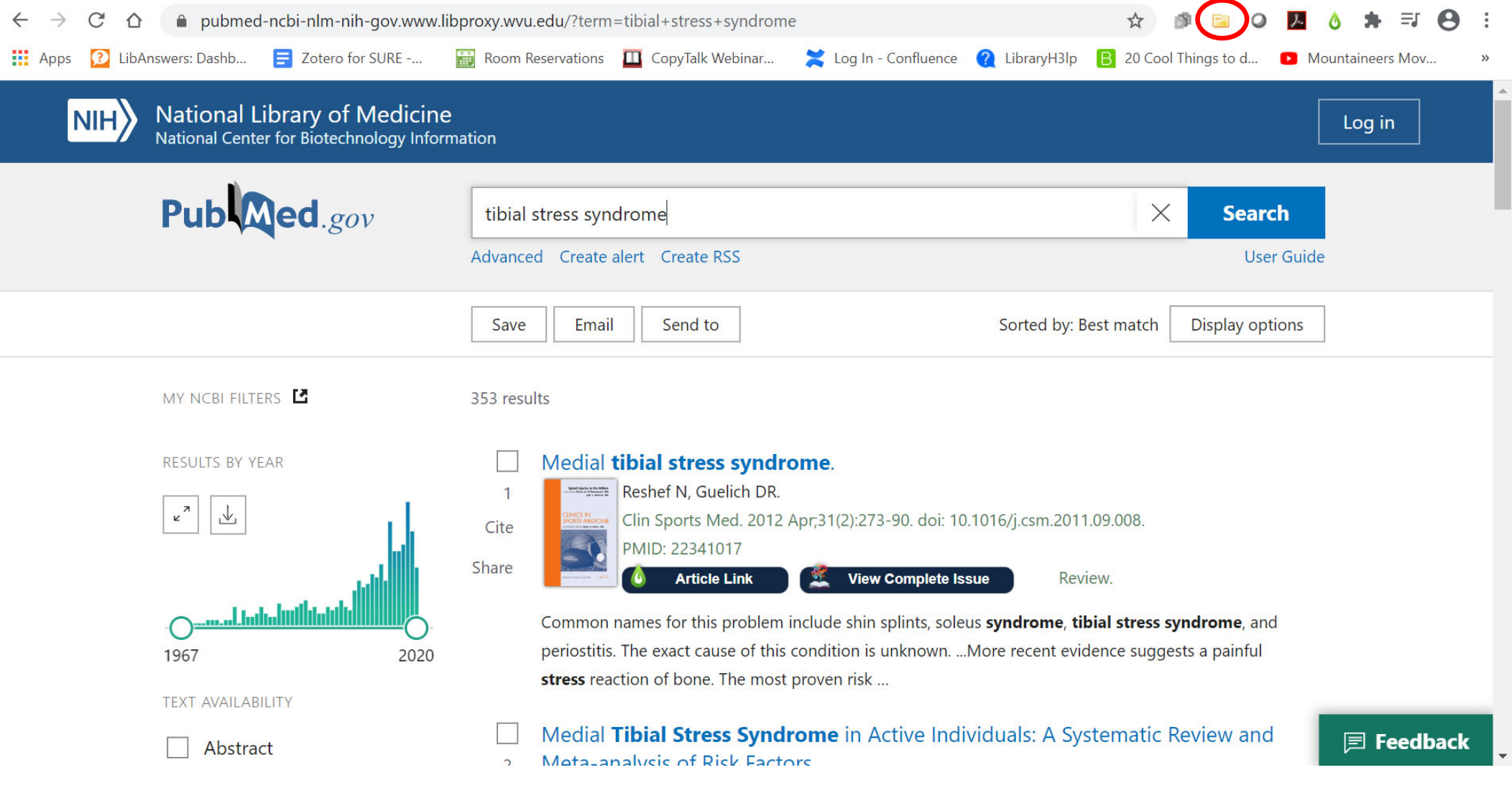

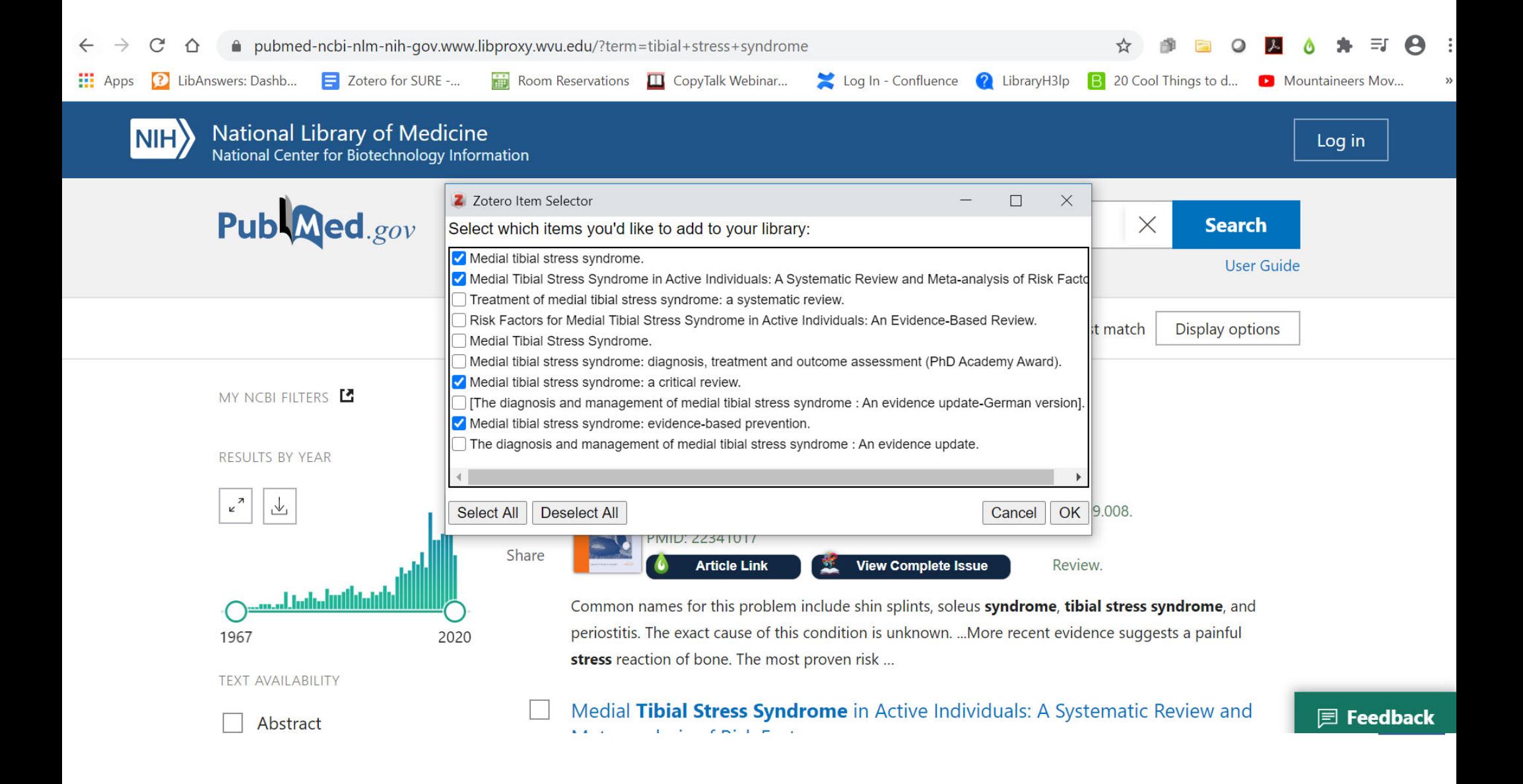

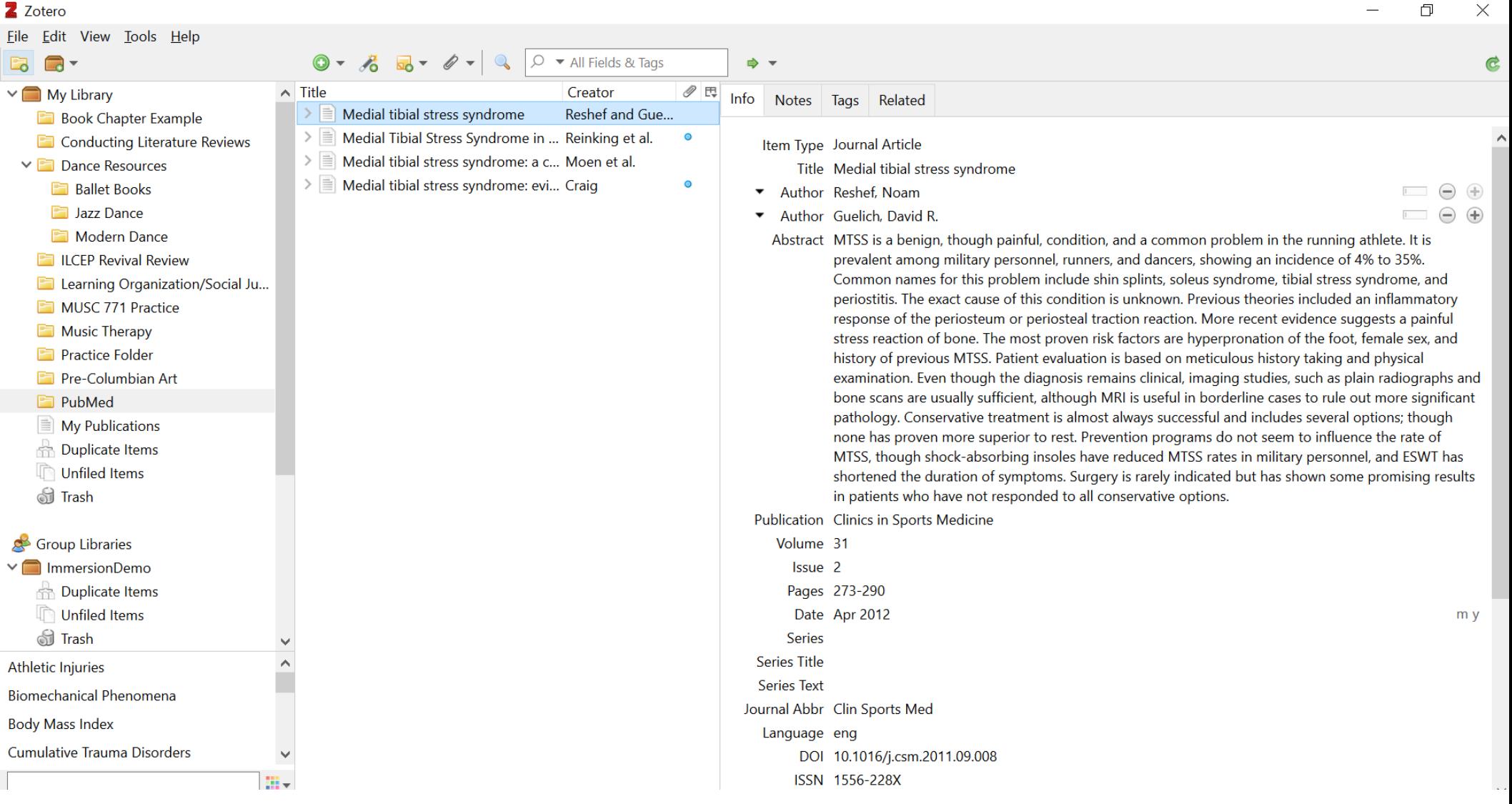

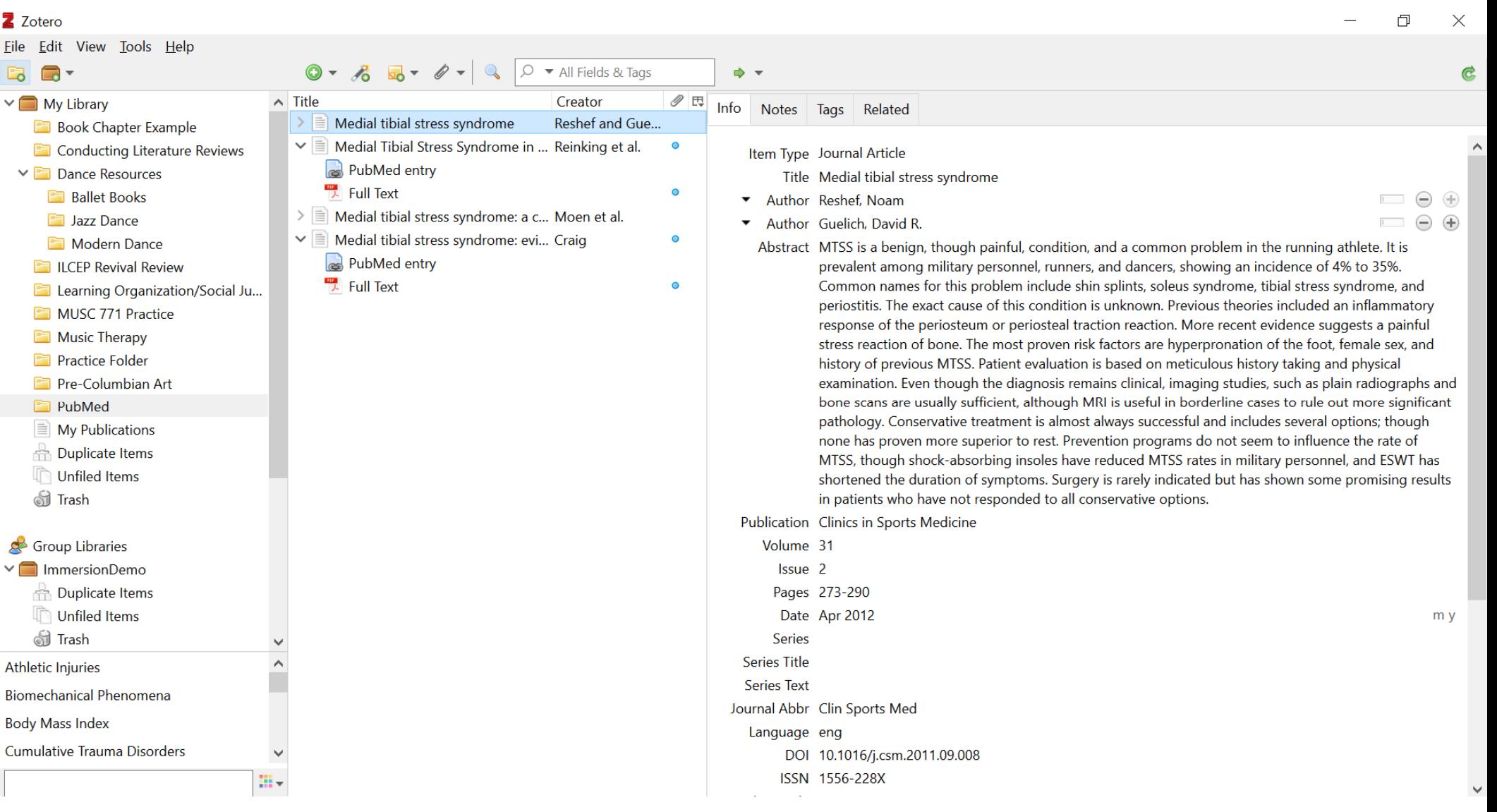

Ž

# Importing Citations from Web of Science to Zotero

1.Using the Connector (of course!) 2.Using the Marked List and Export Function (Plain TXT)

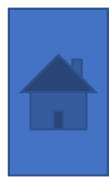

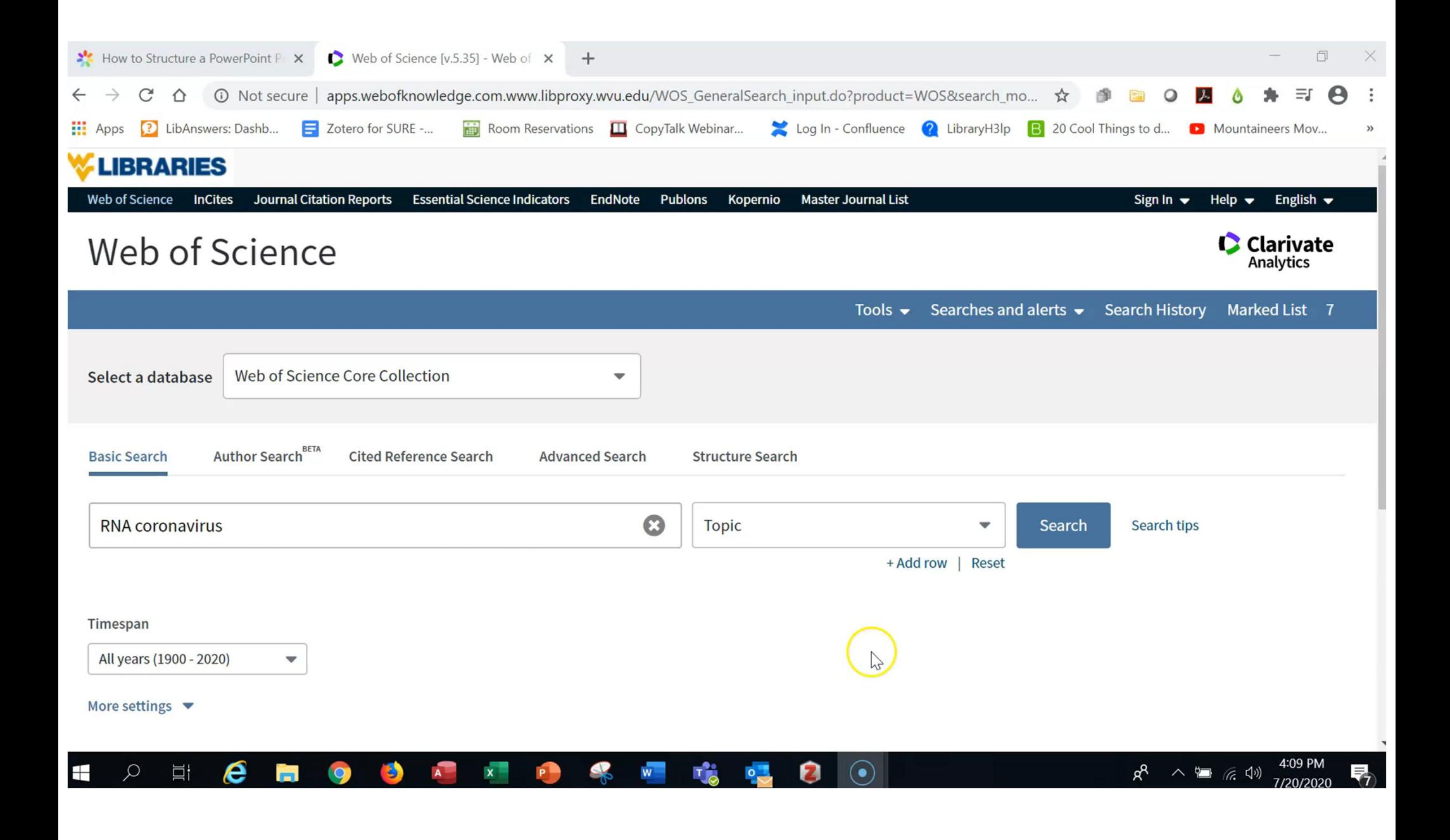

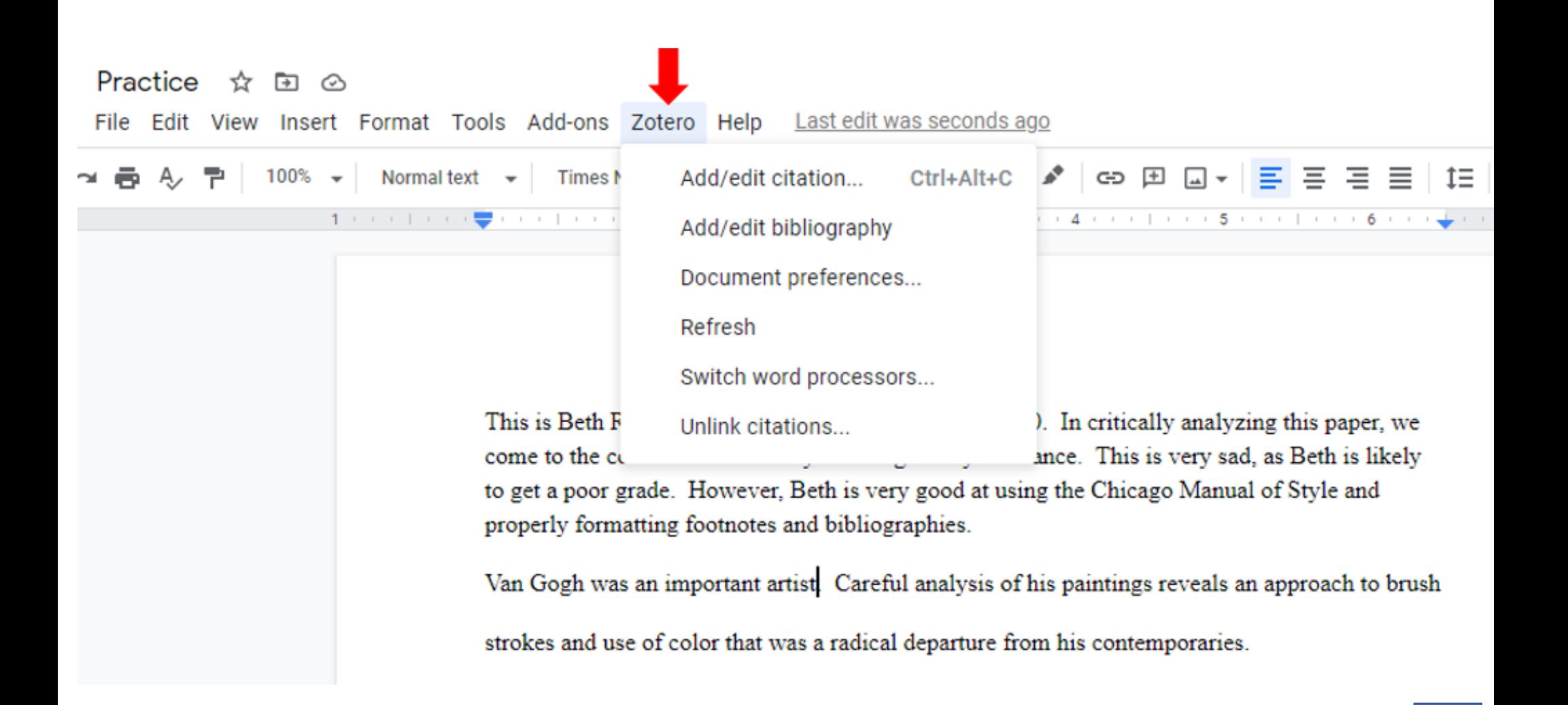